# *Chapitre II : Traitement de texte*

### **I .Introduction :**

Un logiciel de traitement de texte est le fait d'utiliser un ordinateur pour rédiger, corriger et imprimer des documents écrits tels que des lettres, des articles de presse, des factures, des contrats ou de la publicité. Le traitement de texte est une des applications les plus populaires. Dans sa forme la plus simple, un programme permet de faire exactement ce qui est fait avec une machine à écrire. Des programmes plus sophistiqués permettent d'ajouter des photos ou des dessins, ainsi que modifier la taille et l'apparence des caractères et vérifier l'orthographe. Les documents ainsi créés peuvent ensuite être imprimés autant de fois que nécessaire.

### **II .Définition de Microsoft Word :**

Microsoft Word est un logiciel de traitement de texte publié par Microsoft. La version la plus récente est Word 2016. Sa première version a été distribuée en 1983 sous le nom de *Multi-Tool Word* « Multi-Outil de traitement de texte ».Des versions ultérieures furent écrites pour plusieurs autres platesformes dont IBM PC sous système d'exploitation DOS en 1983, Apple Macintosh en 1984, SCO UNIX, et les premières versions Windows en 1989.

Word a été intégré en tant qu'élément de la suite Microsoft Office depuis 1993, même s'il était également vendu seul ou inclus dans la suite Microsoft Works.

Depuis 2003, la version de Word a vu son appellation modifiée afin de souligner le fait qu'il fait partie intégrante de la suite Microsoft Office ; Microsoft a donc décidé de le renommer Microsoft Office Word au lieu de Microsoft Word. La dernière version en date est la version 2016 ; elle fait partie de la suite Microsoft Office 2016.

### **III .Microsoft Word 2007 :**

Le Word 2007 est une version de Microsoft Word qui a introduit une nouvelle interface utilisateur conçue de façon à trouver plus facilement les fonctionnalités appropriées pour les différentes taches, découvrir de nouvelles et gagner en efficacité.

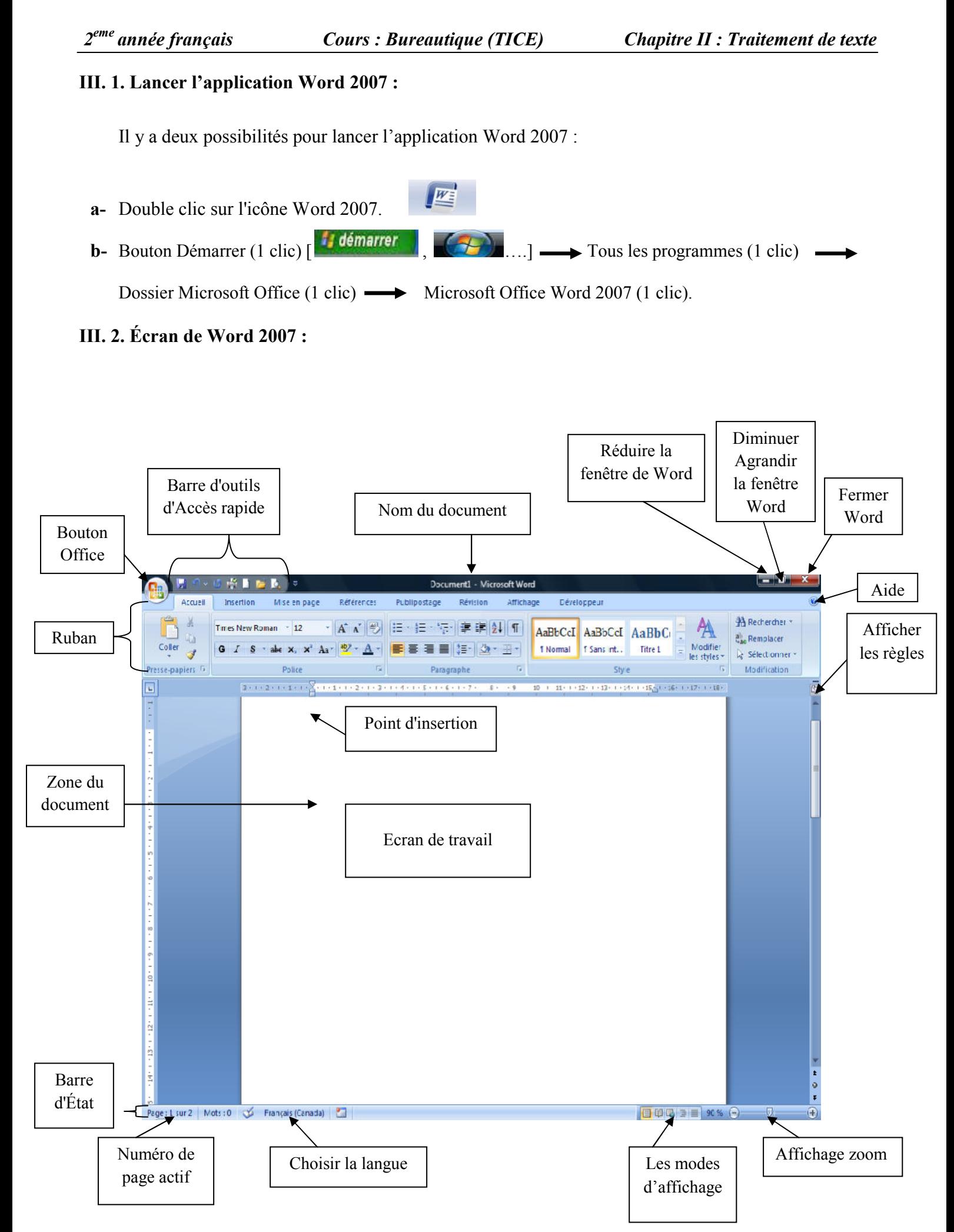

#### **III. 3. Composition de bases d'interface Microsoft Word 2007 :**

### **a- Bouton Office :**

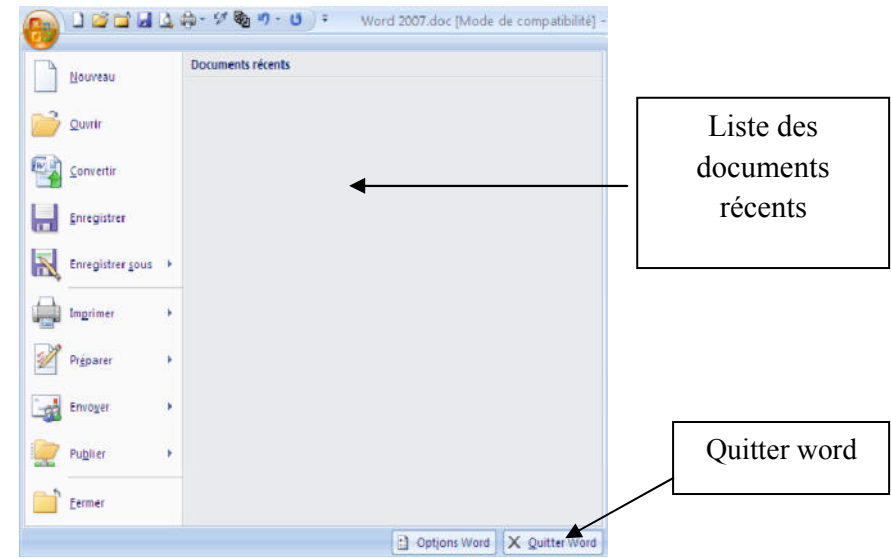

Le bouton Microsoft Office place dans le coin supérieur gauche de la fenêtre Microsoft Word, remplace le menu Fichier des précédentes versions de Microsoft Word. Le menu de bouton Office contient des commandes de base pour la gestion d'un fichier, incluant Nouveau, Ouvrir, Imprimer, Fermer.

#### **b- Barre d'outils d'Accès rapide :**

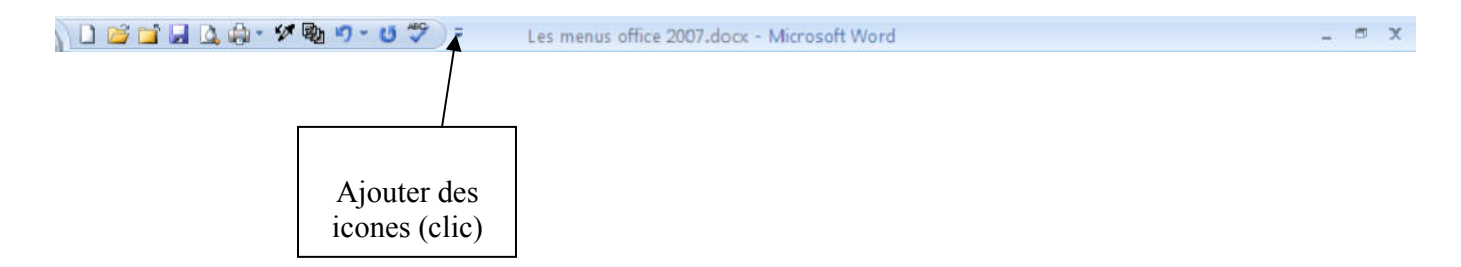

La barre d'outils d'Accès rapide est une barre personnalisable située au coin supérieur gauche à coté du bouton Microsoft Office ou sous le ruban contenant une série de commandes le plus utilisées indépendantes de l'onglet actuellement affiché. Elle permet d'accéder rapidement aux outils que vous utilisez fréquemment.

Si vous voulez ajouter ou supprimer des commandes dans la barre, il suffit de cliquer sur la petite flèche, puis dans la liste affichée, activer ou désactiver les commandes que vous voulez voir dans la barre.

### **c- Onglets de Word 2007 :**

**1) Onglet Accueil :** c'est l'onglet principale de Microsoft Word 2007, il est assurer la mise en forme des textes.

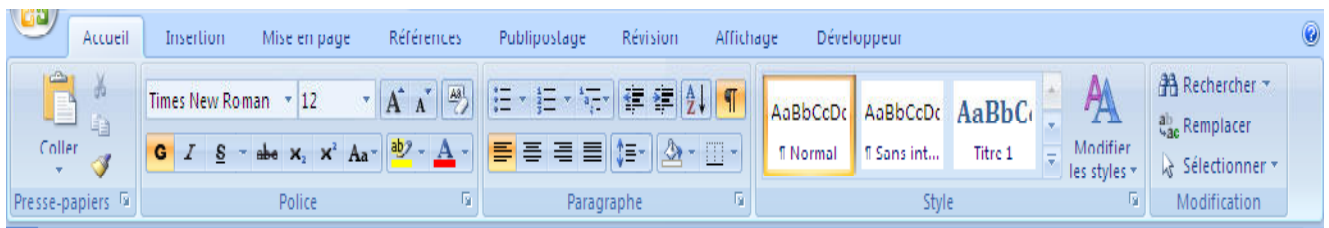

**2) Onglet Insertion :** cet onglet est conçu principalement pour regrouper toutes les commandes permettant d'insérer des objets (images, tableaux…..) dans le document.

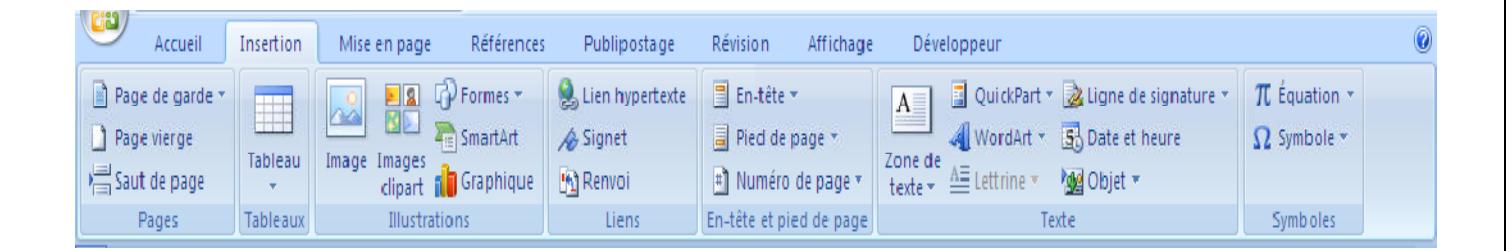

**3) Onglet Mise en page :** cet onglet est conçu principalement pour regrouper toutes les commandes permettant de mettre en forme les pages constituant le document (taille des marges, orientation des pages……).

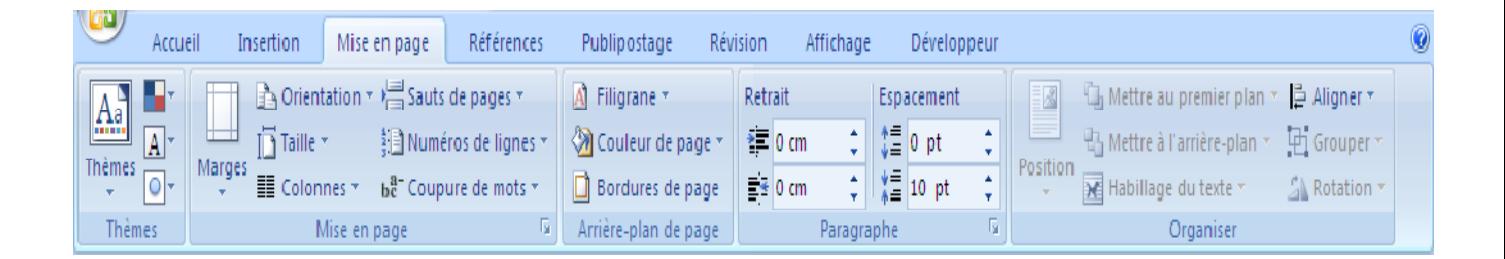

## **4) Onglet Affichage :**

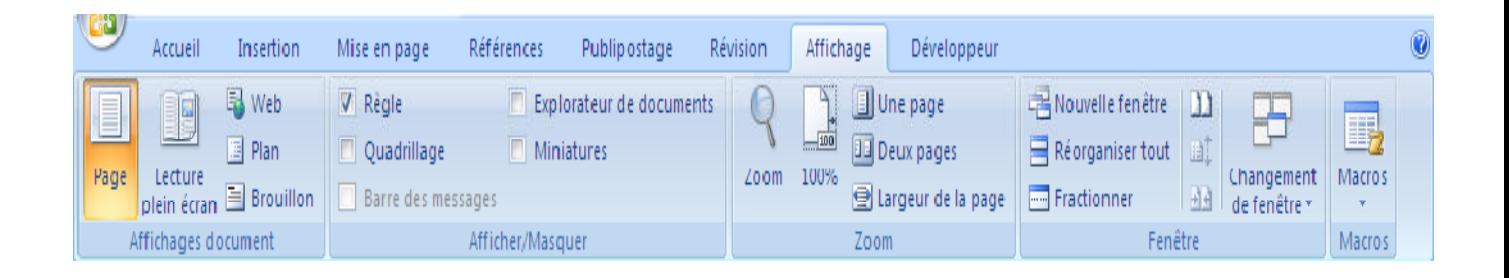

## **IV. Manipulation de Microsoft Word 2007 :**

### **a- Nouveau document :**

Bouton Office Nouveau 
Subsection Choisir Document vierge 
Subsection Créer

### **b- Composer un document :** écrire le texte en respectant les règles suivantes :

-Sans mettre d'ENTER à la fin des lignes.

-Mettre un ENTER à la fin des paragraphes.

-Mettre un ENTER pour avoir une ligne vide dans le texte.

## **c- Enregistrer un document (pour le conserver) la première fois :**

Bouton Office 
Supersection Enregistrer sous...
Supersection Enregistrer sous...
Supersection Enregistrer sous...
Supersection Enregistrer sous...
Supersection Enregistrer sous...
Supersection Enregistrer sous...
Supersect L'emplacement  $\longrightarrow$  Nom du fichier? Écrire le nom du fichier  $\longrightarrow$  Choisir le Type doc Word 97-2003 ou .docx Word 2007 Enregistrer.

### **d- Enregistrer les autres fois :**

Bouton Office — Enregistrer **ou** Barre d'accès rapide 1 clic sur

### **e- Fermer un document :**

Bouton Office Fermer

## **V. Mise en forme du texte :**

## **V.1. Sélectionner du texte (bloc de texte)**

Placer le point d'insertion au début du texte à sélectionner Appuyer sur le BG sans le relâcher

Déplacer la souris à la fin du texte à sélectionner Relâcher le BG.

## **Quoi faire avec du texte sélectionné?**

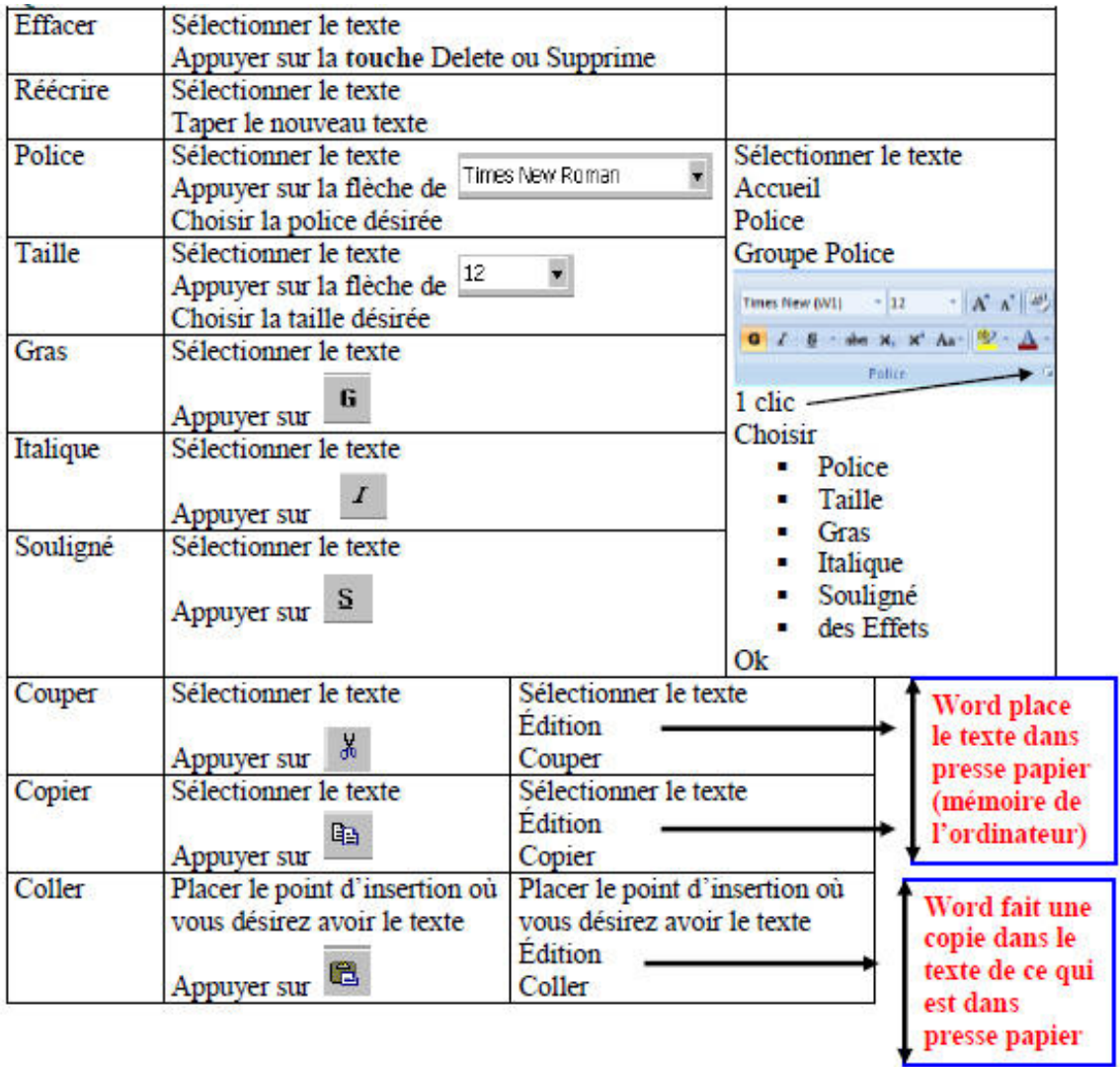